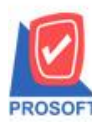

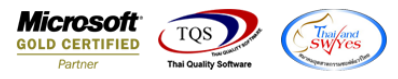

#### **ระบบ Sale Order**

- $\blacktriangleright$  รายงานขายเชื่อเพิ่ม "ชื่อทางการตลาด"ของสินค้าออกในรายงาน สามารถ Design เพิ่มเองได้
	- เข้าที่ระบบ Sale Order  $\rightarrow$  SO Report  $\rightarrow$  ขายเชื่อ

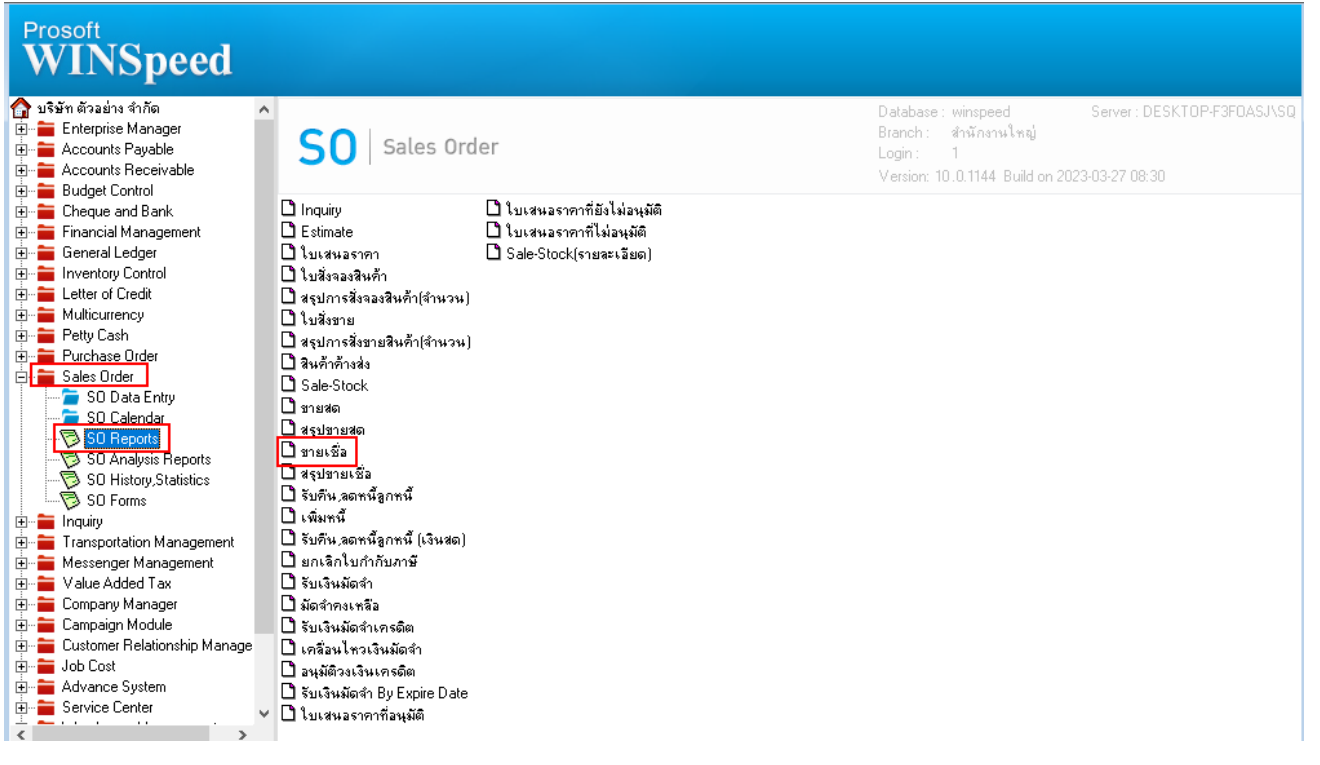

#### - เลือกรายงานขายเชื่อ จากนั้นทำการ กด Design

#### **हि -** [รายงานวิเคราะห์การขายสุทธิ - เรียงตามหมวดสินค้า]

Report Tool View Window Help

KGGGGGGGTDOXGET

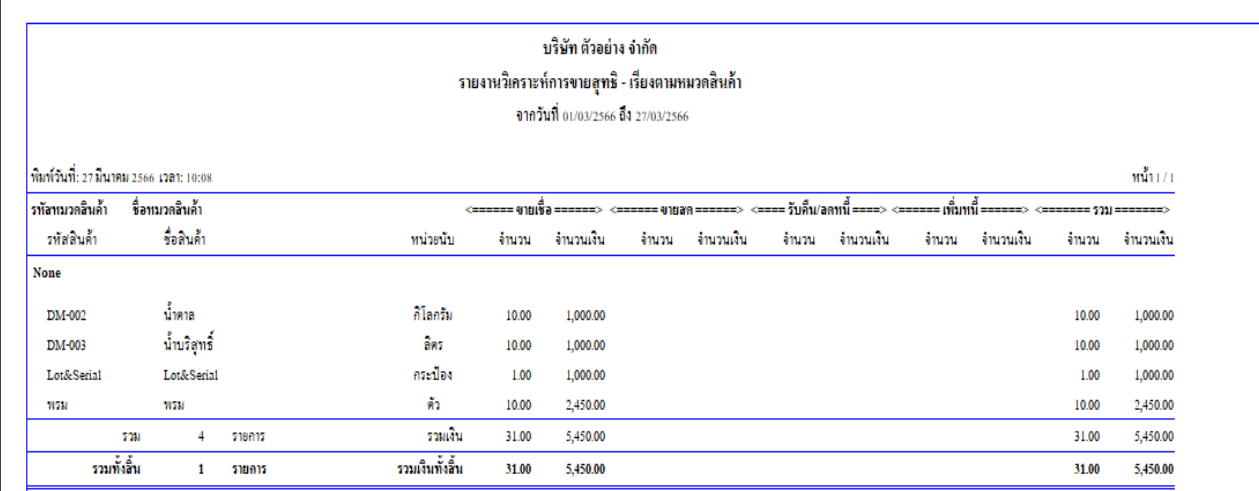

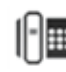

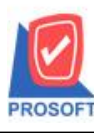

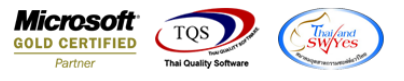

 $\frac{1}{2}$  คลิกขวา  $\rightarrow$  Add...  $\rightarrow$  Column

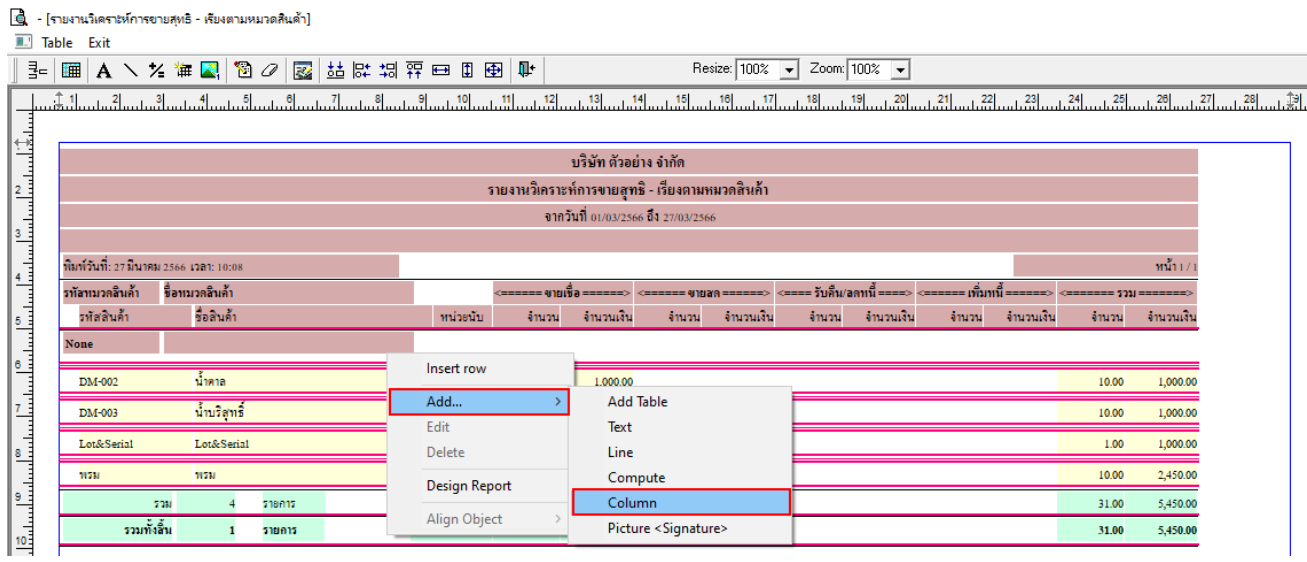

### - เลือก คอลัมภ์ ทำการเพิ่ม Column ที่ต้องการดังนี้

#### 1. GoodMarketName :: ชื่อทางการตลาด

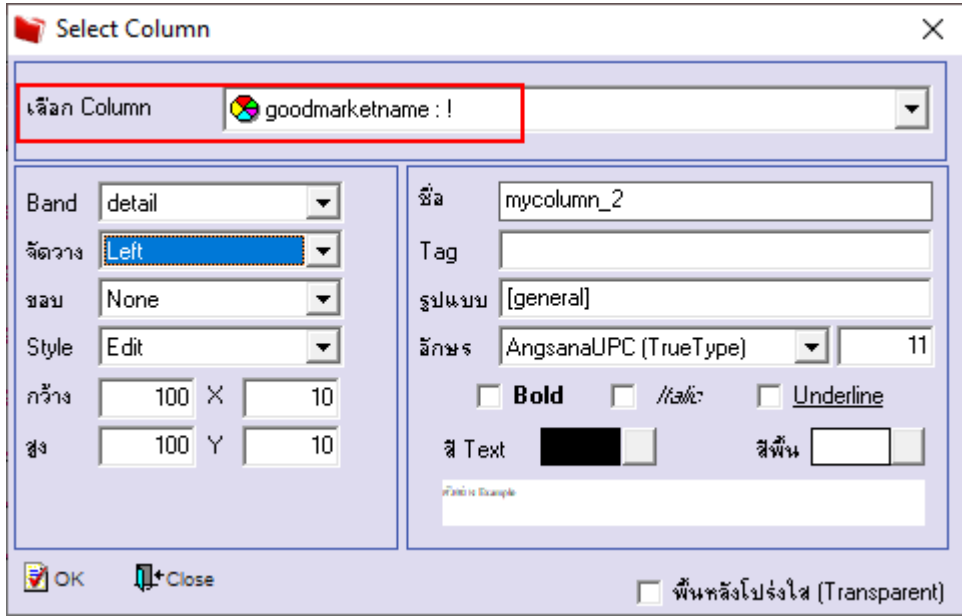

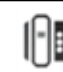

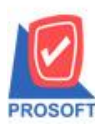

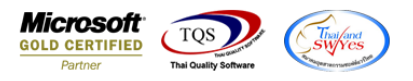

#### - จะได้รปแบบตามรายงานที่ทำการเพิ่มเติม  $\rightarrow$  จากนั้นกด Exit

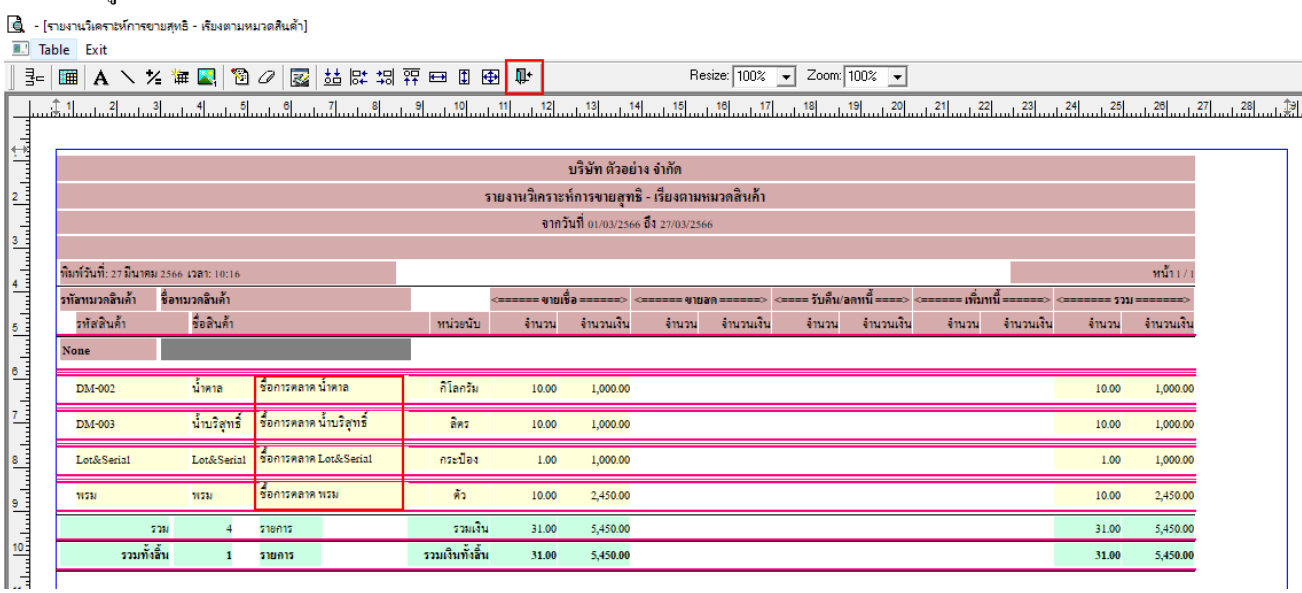

## - จากน้นั ทา การSave รายงาน Tool Save Report…

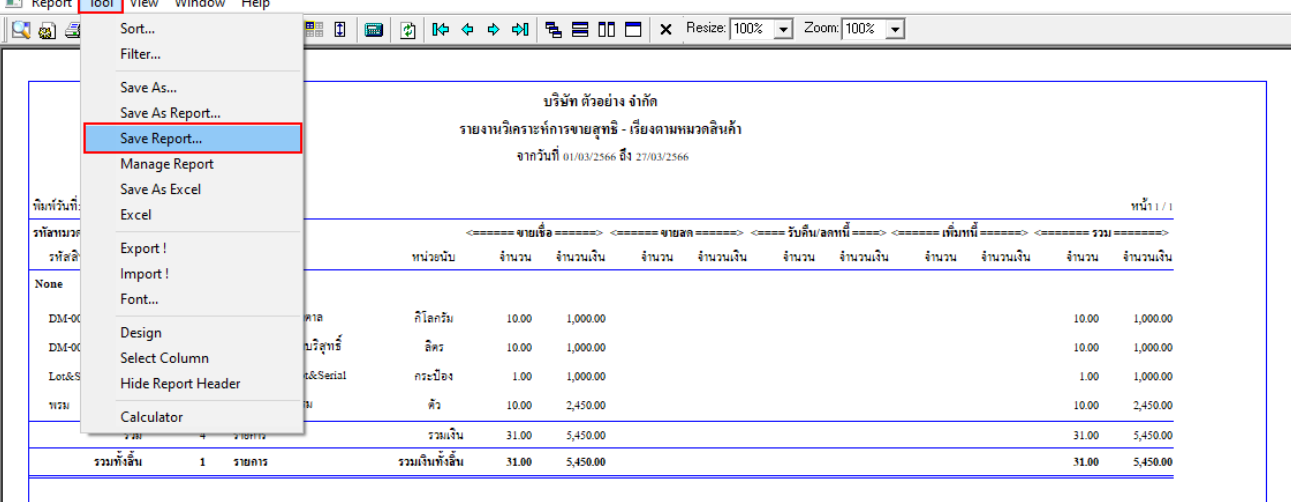

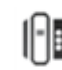

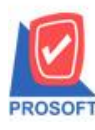

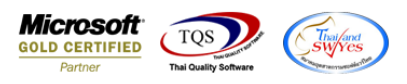

- เลือก Report.pbl  $\Rightarrow$   $\checkmark$  ถามเมื่อให้ดึงรายงานต้นฉบับ  $\Rightarrow$  Save  $\Rightarrow$  OK

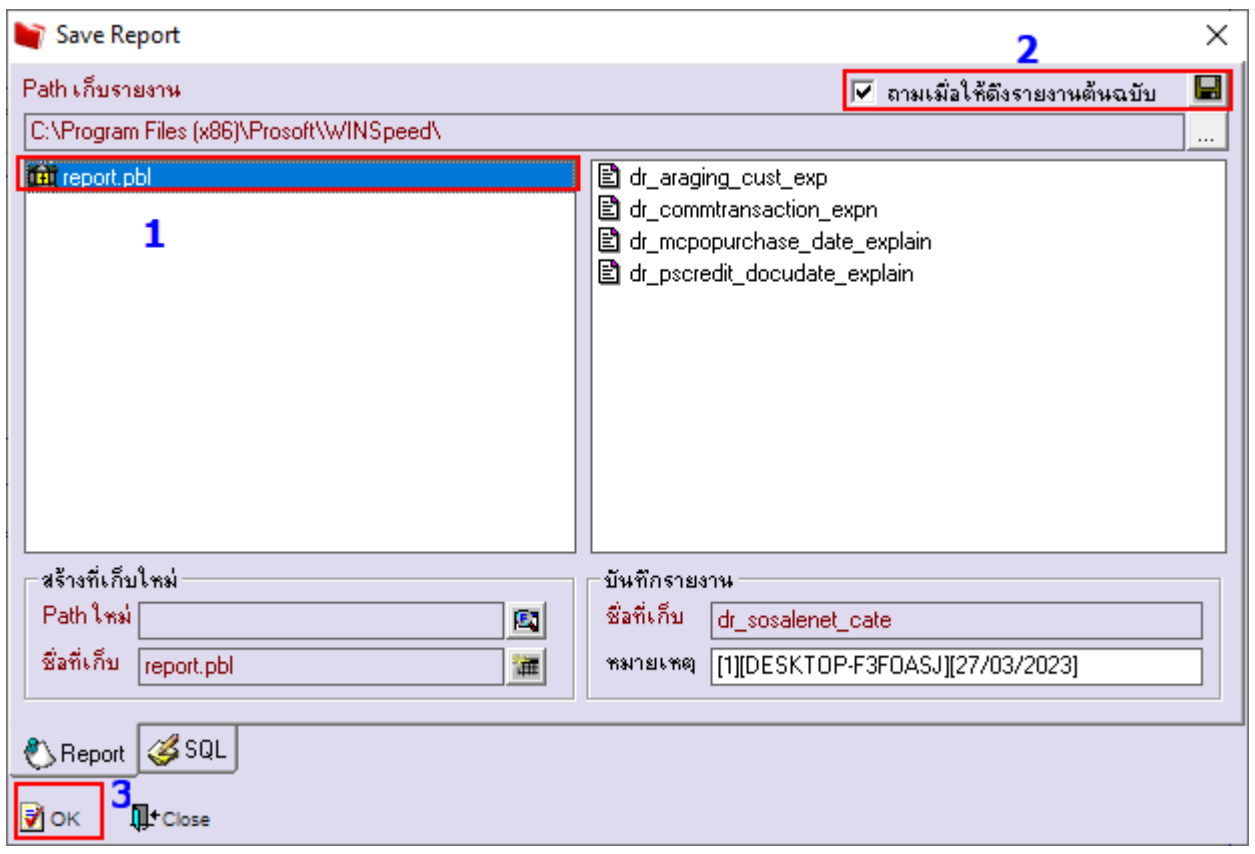

# - จะได้รูปแบบรายงานที่มีการเพิ่มเติมรายการเข้ามา<br>|@ - เราแนนิดรอย์กรอบฮุยธิ - สัยงอนยนวดสินด้า]<br>|■ Report Tool View Window Help

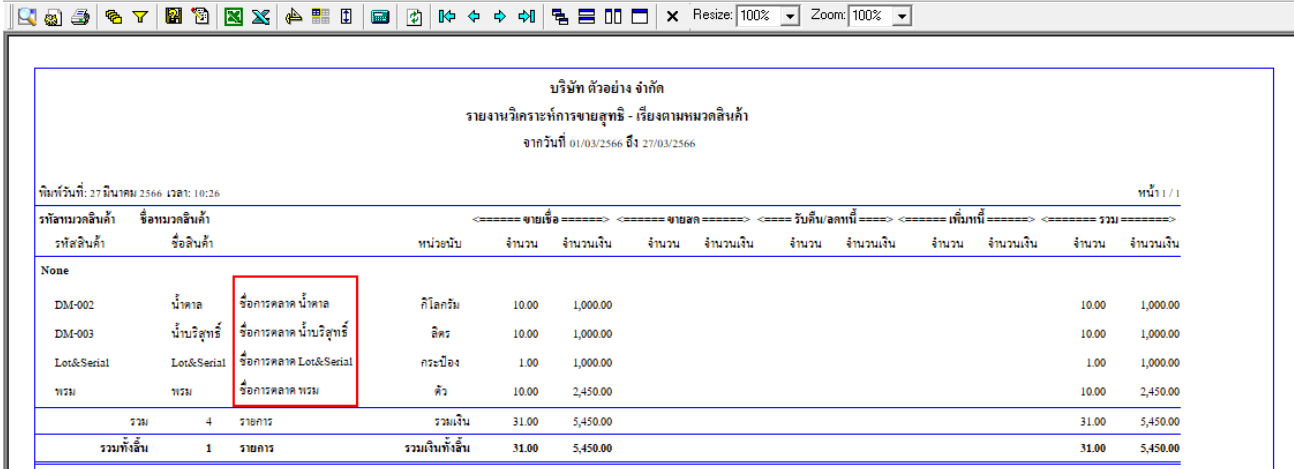

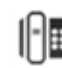